## How to access Purple Mash at home

Type into Google welearn365 and select WeLearn365-home page

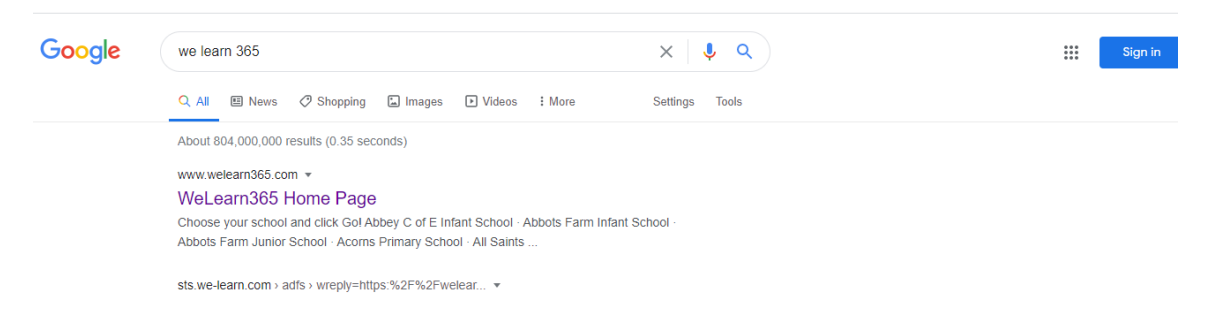

## Select Heathcote Primary School or Stratford upon Avon Primary School and press Go

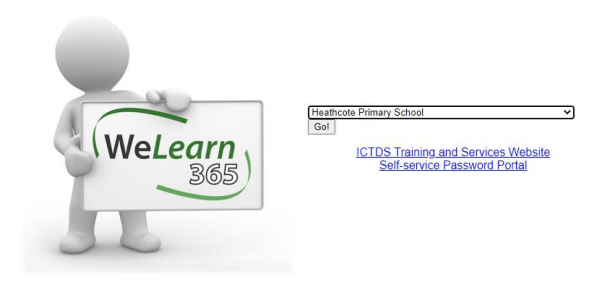

You will now be asked for your username and password. This is the same as you would use to login to the computers at school

E.g. smith.y34@welearn365.com then the password you use at school. This was sent home.

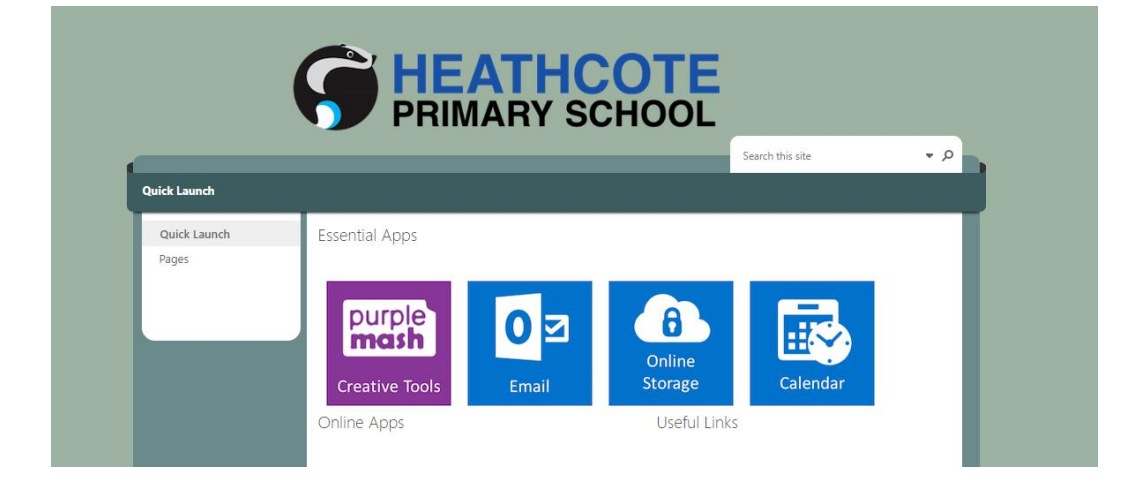

Select purple mash and explore the resources.